# BAYERNALLEE 7 E.V.

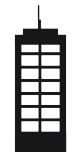

Welcome

#### **How can I find the AG/Workgroup members ?**

At the entrance you will find the "**Aktivenliste**" in one of the glass cases. It's a table containing all members of each AG and their room numbers. You can simply go to the respective room and knock at an appropriate time (e.g. between 10am and 10pm) . Room numbers consist of the floor (01xx-11xx) and the room on the floor (xx01-xx13). You can find more information about the AGs on our [website.](http://www.bauhuette.fh-aachen.de)

## **Where do I wash my laundry ?**

In the basement there is a room with 3 washing machines and 3 dryers. Each use of the washing machine costs 1.50€ and 1€ for the dryer. You must pay it with your Bluecard/FH-Card or Guestcard that you can obtain / recharge at the Mensa outside the house. Keep in mind the Mensa is closed on the weekends, which means you can't top up your card then.

## **I need tools !**

No problem, you can borrow tools for free from the Werkzeug-AG. Just talk to one of the members that you find on the "Aktivenliste". Additionally, each floor has their own vacuum cleaner. You may ask your room mates who is keeping it on your floor.

### **I have more questions or problems!**

If you have further questions please talk to your floor speaker first ("Etagensprecher", you find him/her on the "Aktivenliste"). If this is not possible our **presidents** (Vorsitzende) and the janitor (Hausmeister, he gave you the key) are there for you.

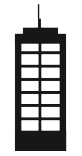

Welcome

#### **I am interested in the community life!**

To get to know people, our bar in the basement is a great place to start. You are welcome, even if you don't drink alcohol! To see when the Bar is open you can visit our website. If you want to use the community rooms, you have to talk to the respective members of our AGs: Garten-AG (runs a small garden cell), Dach-AG (room for studying on 12th floor), Fitness-AG (fitness room / gym in the basement) and Werkzeug-AG (provides tools). You can find their members on the "Aktivenliste".

### **How do I get internet ?**

#### **A) Is there already a router in your room?**

If yes, please reset the router to factory settings. WLAN name and password can be found on the back of the router. Connect your router with the LAN cable to the Ethernet port in your room. After that, set your router to "dynamic IP" in the admin area (see below for instructions) and everything will usually work.

#### **B) Please buy a router (not an Access Point)**

If you have no router in your room, please buy a new router but make sure that you are not buying an access point. Plug your router into the wall socket and connect it with the LAN cable to the Ethernet port in your room. WLAN name and password can be found on the back of the router. Then set your router to "dynamic IP" in the admin area (see below for instructions).After that you can contact NetzAG to make your internet connection work.

## BAYERNALLEE 7 E.V.

Welcome

#### **Set the router to "dynamic IP":**

1. Connect to your WLAN and try to log in: http://192.168.0.1/ or http://192.168.1.1/ (username and password usually: "admin" ) or the IP/web address that is in the manual of the router.

2. Under Network or Internet (depending on the manufacturer), select "Internet Connection Type" ->"dynamic IP" and then save.

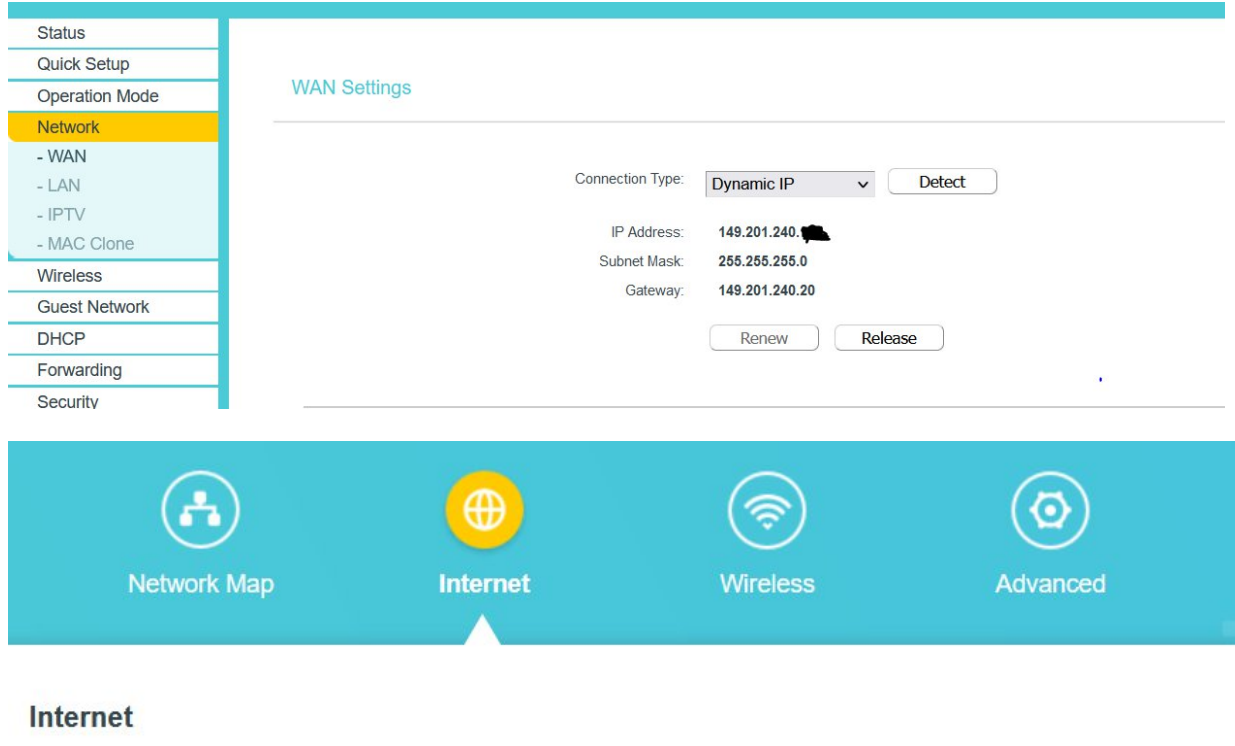

Set up an internet connection with the service information provided by your ISP (internet service provider).

Internet Connection Type: Dynamic IP Select this type if your ISP doesn't provide any information for

internet connection.

52066 Aachen

Bayernallee 7 e.V. E-Mail: haussprecher@bauhuette.fh-aachen.de Website: https://www.bauhuette.fh-aachen.de